# UNIVERSITÀ DEGLI STUDI DI PADOVA

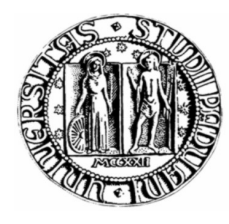

# FACOLTÀ DI INGEGNERIA

*Corso di laurea Triennale in Ingegneria Informatica*

Vestizione di database topografici secondo le specifiche dell'Istituto Geografico Militare per la scala 1:25.000

Relatore: Prof. Massimo Rumor Laureando: Davide Calore Matricola: 400371/IF A. A.: 2010/2011

# Indice

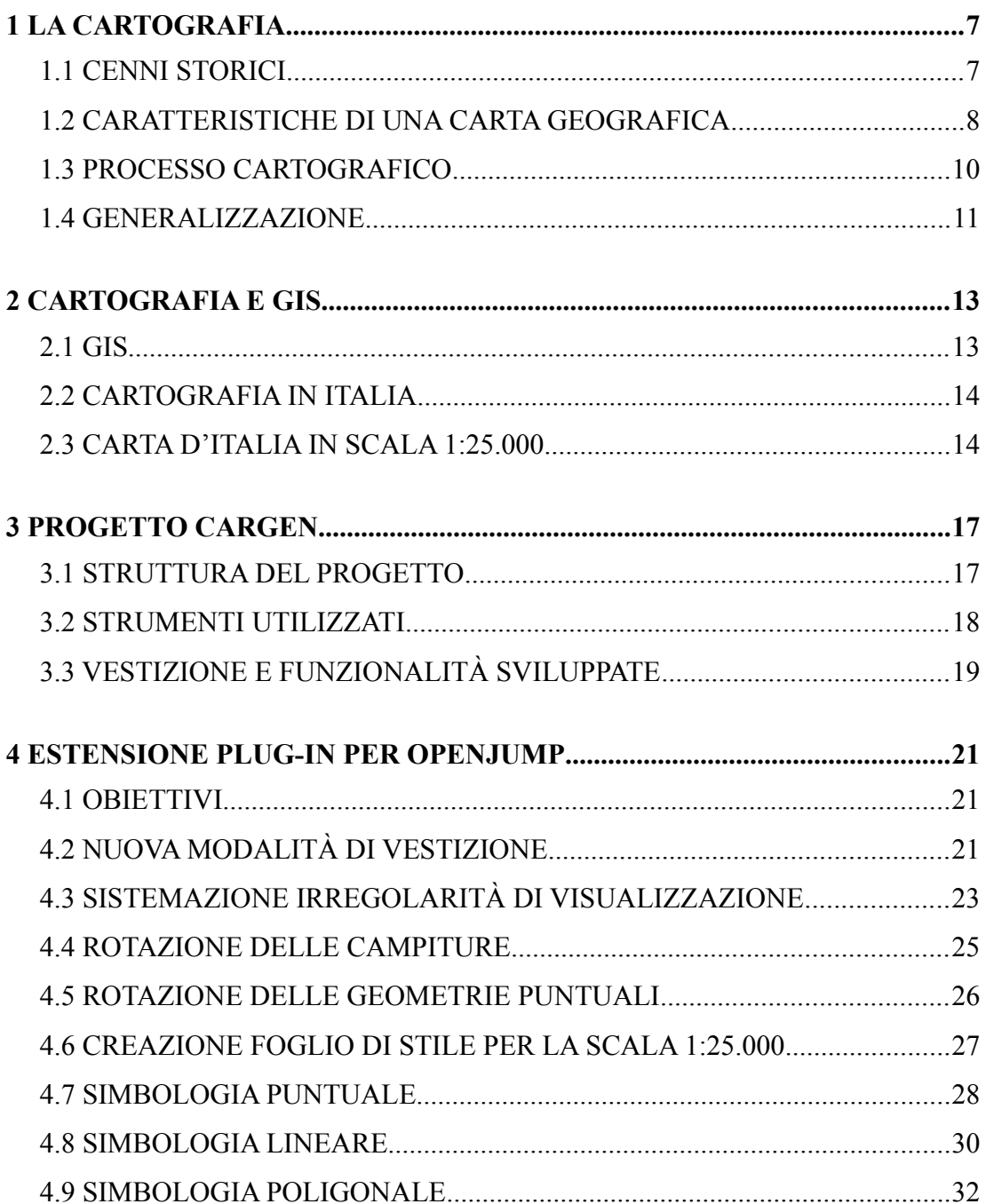

# **INTRODUZIONE**

L'attività svolta in questa tesi si colloca nel contesto del progetto di ricerca CARGEN del Dipartimento di Ingegneria dell'Informazione dell'Università degli Studi di Padova, ed è inerente al processo di vestizione dei database topografici in accordo alle specifiche tecniche dell'IGM (Istituto Geografico Militare) per la scala 1:25.000 e all'introduzione di nuove funzionalità di rappresentazione che estendono ed ottimizzano quelle esistenti.

La qualità di una mappa influisce fortemente sulla capacità di trasmettere nel modo più adeguato le informazioni, e sotto questo aspetto, la vestizione ricopre un ruolo di fondamentale importanza nella realizzazione di una carta geografica.

Dopo una breve introduzione alla cartografia, sarà descritto il progetto CARGEN, le soluzioni adottate ed i risultati ottenuti relativi all'argomento di studio.

# **1 LA CARTOGRAFIA**

La Cartografia è "il complesso degli studi e delle operazioni scientifiche, artistiche e tecniche che si svolgono a partire dai risultati delle osservazioni dirette o dalla utilizzazione di una documentazione, al fine di elaborare ed allestire carte, piante e altri modi di espressione, atti a risvegliare l'immagine esatta della realtà" (ICA International Cartographic Association).

#### *1.1 CENNI STORICI*

Lo scopo della cartografia è quindi quello di rappresentare sul piano la superficie terrestre, affrontando e cercando di risolvere il problema che una superficie sferica o ellissoidica non è sviluppabile su una superficie piana. È quindi strettamente legata alla Geodesia che mira a definire la forma e le misure della Terra, ed alla Topografia che individua un complesso di tecniche di misura, di calcolo e di disegno per definire metricamente il terreno.

Prodotto della cartografia è quindi un documento cartaceo piano che descrive in scala e tramite alcune convenzioni una parte o tutta la superficie terrestre.

Le origini della rappresentazione grafica del territorio sono antichissime: reperti di primitive piante urbane e di mappe catastali sono state trovate in Mesopotamia (Figura [1.1\)](#page-6-0) e risalenti al III millennio a.C..

Fondamentali per lo sviluppo delle conoscenze geografiche antiche sono le opere di Caio Plinio Secondo il Vecchio e di Claudio Tolomeo.

L'esigenza di pianificare e frazionare il territorio, insieme alla propensione di certe comunità allo spostamento dal luogo d'origine sembra abbia stimolato nei popoli primitivi la redazione delle mappe. Significativo esempio di questo processo evolutivo appare a tale proposito l'antico

<span id="page-6-0"></span>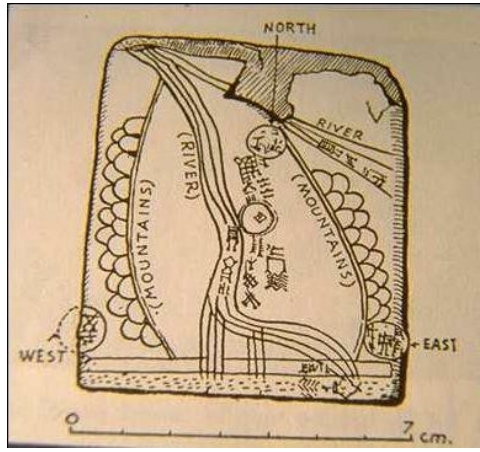

*Figura 1.1: Interpretazione della tavoletta di Ga-Sur.*

Itinerarium Antonini (III secolo d.C.), rinvenuto nel XV secolo e noto soprattutto come Tabula Peutingeriana.

#### 1 - LA CARTOGRAFIA

Le scoperte di Cristoforo Colombo, le successive esplorazioni di Amerigo Vespucci e di Ferdinando Magellano impartirono un'ulteriore spinta alla ricerca geografica, stimolando nei secoli XVI e XVII la formazione di preziosi documenti cartografici.

Lo sviluppo dei moderni sistemi cartografici si realizzò tra il XVIII ed il XIX secolo ad opera di Johann Heinrich Lambert e Karl Friedrich Gauss, che enunciarono i principi teorici alla base delle attuali moderne rappresentazioni cartografiche conformi.

La necessità di una cartografia topografica ebbe origine invece dai grandi movimenti delle truppe di Luigi XIV durante il XVII secolo, mentre nel corso dei secoli successivi, l'acquisizione dei dati si è evoluta con l'introduzione della tavoletta pretoriana e del teodolite.

Un sensibile progresso nella formazione della documentazione cartografica venne ottenuto, alcuni secoli più tardi, tra il XIX ed il XX secolo, con l'applicazione della fotogrammetria terrestre ed aerea fino ad arrivare alla più recente tecnologia GPS (Global Positioning System).

#### *1.2 CARATTERISTICHE DI UNA CARTA GEOGRAFICA*

Attraverso una carta geografica è possibile visualizzare qualsiasi tipo di informazione. Il processo di produzione di una carta geografica è molto articolato, è evidente che data la sfericità della superficie terrestre non è possibile conservare sulla carta tutte le caratteristiche geometriche del territorio ed inoltre il contenuto non può essere rappresentato nelle dimensioni originali, gli oggetti devono quindi subire un processo di riduzione di scala.

A partire da queste considerazioni nascono diverse tipologie di carte che si possono principalmente classificare in funzione dei contenuti o della scala adottata: all'interno della prima classificazione le carte si distinguono in topografiche e tematiche.

Le carte topografiche rappresentano la superficie fisica di un territorio costituita dal terreno, dall'idrografia e da oggetti concreti e durevoli come strade ed edifici. Altri elementi informativi che possono essere contenuti sono i confini amministrativi e le variazioni di colore indicanti l'altimetria e la batimetria. Le carte tematiche offrono invece rappresentazioni di fenomeni astratti, limitate ad uno o più temi specifici.

La scala di un carta geografica è il rapporto di riduzione delle lunghezze tra la carta ed il terreno. In funzione della scala di riduzione adottata le carte geografiche si differenziano in:

- carte geografiche, quando rappresentano una grande estensione della superficie a piccolissima scala (fino a 1:2.000.000);
- carte corografiche, quando rappresentano una parte della superficie a piccola scala (da 1:1.000.000 a 1:200.000);
- carte topografiche, quando la parte di superficie è rappresentata a media scala (da 1:100.000 a 1:5.000);
- mappe, quando la superficie è rappresentata a grande scala (da 1:4.000 a 1:1.000);
- piani o piante, quando la scala della rappresentazione è grandissima (da 1:500 a valori maggiori).

È opportuno osservare che le rappresentazioni della superficie terrestre dalla scala 1:100.000 a scala maggiore vengono in genere realizzate per rilevamento diretto o fotogrammetrico, mentre quelle a scala minore sono dedotte frequentemente per riduzione. Di conseguenza, le prime sono identificate come carte rilevate o carte di base, mentre le seconde sono identificate come carte derivate.

In funzione delle deformazioni che le rappresentazioni cartografiche presentano, si possono classificare:

• carte autogonali o isogoniche o conformi o ortomorfe, quando gli angoli tra le direzioni spiccatisi dai singoli punti risultano inalterati, e di conseguenza è conservata la similitudine tra figure infinitesime corrispondenti dell'ellissoide

#### 1 - LA CARTOGRAFIA

e del piano;

- carte equivalenti o autaliche, quando vengono conservate le aree, pur presentando distorsione delle forme;
- carte equidistanti o lineari, quando il rapporto tra le lunghezze sul piano e sull'ellissoide è costante lungo particolari direzioni;
- carte afilattiche, quando, generalmente in misura limitata, sono presenti tutte le diverse possibili deformazioni.

#### *1.3 PROCESSO CARTOGRAFICO*

Con processo cartografico si definisce tutto l'insieme di operazioni necessarie alla creazione di una carta geografica e può essere schematizzato nei passi seguenti:

- 1. Analisi;
- 2. Definizione;
- 3. Raccolta dei dati;
- 4. Costruzione della mappa;
- 5. Collaudo.

Nella fase di analisi e definizione sono stabilite le caratteristiche tecniche quali la scala, la superficie di riferimento, la proiezione e il tipo di rappresentazione (conforme, equivalente, equidistante) e i contenuti cioè le informazioni che si vogliono rappresentare nella mappa.

La raccolta dati si differenzia in funzione della provenienza dei dati di origine. Si definisce "per rilevazione" l'acquisizione effettuata direttamente sul territorio, oppure "per derivazione" nel caso siano utilizzate informazioni provenienti da cartografia preesistente.

Nella costruzione della mappa il cartografo deve farsi carico di soddisfare le

10

specifiche tracciate nella fase di analisi e definizione prendendo decisioni necessarie affinché la mappa risulti fruibile e leggibile. Inoltre deve essere in grado di creare un'efficace astrazione della realtà per facilitarne la comprensione attraverso quel processo che prende il nome di generalizzazione.

Nella fase di collaudo della mappa si svolgono le attività atte a verificare la correttezza e la consistenza della carta, come il controllo sul terreno mediante operazioni di misura e di verifica della rappresentazione, che si svolge confrontando i dati rilevati tramite strumenti ad alta precisione.

#### *1.4 GENERALIZZAZIONE*

Con il termine di generalizzazione cartografica si intende quell'insieme di procedure mediante le quali viene realizzata una rappresentazione il cui livello di dettaglio è variabile in funzione della scala di visualizzazione. Ovvero operazioni di tipo logico e geometrico atte a variare il contenuto della cartografia in funzione dell'importanza degli oggetti da cartografare.

Il processo di generalizzazione estrae e riduce le informazioni per restituirle ad una scala più piccola, mantenendo l'integrità rappresentativa della mappa di origine.

Solitamente la generalizzazione viene suddivisa in due tipologie che si differenziano per la base informativa su cui viene svolto il processo. Se la creazione della mappa è impostata su dati cartografici preesistenti si parla di "map generalization". Nel caso in cui si utilizzano dati ottenuti tramite acquisizione diretta (per esempio con scatti di ripresa fotogrammetrica) il processo viene definito "map compilation".

Nonostante questa distinzione, entrambe le tipologie devono risolvere gli stessi problemi relativamente al contenuto della mappa e alla sua rappresentazione ed inoltre sottostare alle specifiche della carta e ai parametri che la contraddistinguono. La differenza fondamentale risiede nel diverso modo di ottenere il modello astratto dei dati, determinato dalla diversità dei dati di partenza.

Il processo di generalizzazione cartografica è solitamente molto lento e costoso ed

#### 1 - LA CARTOGRAFIA

incide molto su tempi e spese per la produzione della mappa ed è articolato in due fasi successive: la generalizzazione del modello e la generalizzazione cartografica.

La generalizzazione del modello ha l'obiettivo di creare un modello astratto che rappresenti la realtà di interesse. La scelta di quali aspetti riportare sulla mappa e quali eliminare è strettamente legata allo scopo per il quale la mappa è realizzata. Quindi si procede ad un classificazione dei vari elementi per ottenere un primo livello di astrazione. Nell'ambito della cartografia digitale, la generalizzazione del modello corrisponde alla definizione di un GeoDatabase.

La generalizzazione cartografica consiste nella ridefinizione delle geometrie allo scopo di fornire una rappresentazione grafica del modello dei dati in precedenza creato. Per questa operazione non esiste uno schema rigido e nelle scelte operate in funzione della scala e del contesto il cartografo si deve affidare all'interpretazione e all'esperienza personale. In questa fase è introdotta un'ulteriore astrazione della realtà per l'aggiunta di approssimazioni al fine di migliorare la leggibilità della carta.

# **2 CARTOGRAFIA E GIS**

L'esigenza di una più razionale gestione del territorio ha stimolato nel corso degli ultimi anni un crescente interesse verso le conoscenze territoriali, dovuto soprattutto ad una maggiore disponibilità di mezzi tecnologici.

Questa necessità di crescita dell'informazione territoriale, unita all'evoluzione tecnologica dei mezzi di acquisizione dei dati, hanno poi persuaso a trasformare la tradizionale documentazione cartografica tecnica e tematica, in strumenti informativi molto più performanti e immediati.

Un'evoluzione che ha prima trasformato il classico documento cartografico su supporto cartaceo in un nuovo prodotto numerico su supporto magnetico ed ha poi progressivamente avviato, come conseguente sviluppo logico, la messa a punto di sistemi informativi a carattere territoriale finalizzati alla raccolta di dati aventi uno specifico riferimento spaziale o, per meglio dire, una significativa localizzazione topografica, esprimibile attraverso le corrispondenti coordinate geografiche.

### *2.1 GIS*

GIS (Geographical Information System) indica un sistema informativo che permette di analizzare, rappresentare, interrogare entità o eventi che si verificano sul territorio. Alle comuni operazioni che si svolgono sui database, quali ricerche, analisi statistiche, grafici, si integrano le funzionalità di memorizzazione di dati territoriali, il loro trattamento e soprattutto la loro rappresentazione.

Più in generale, viene individuato come GIS un insieme organizzato di apparecchiature hardware, di programmi software, di dati geografici, progettato per acquisire, memorizzare, aggiornare, analizzare e visualizzare in maniera efficiente dati georeferenziati.

La memorizzazione dei dati avviene a seconda del modello raster o vettoriale: nel primo caso lo spazio è suddiviso in una matrice di punti e ciascuno contiene un valore che esprime l'intensità di un fenomeno (altitudine, pendenza, uso del suolo), i dati in formato vettoriale invece memorizzano le informazioni relative alle primitive geometriche semplici, punti e linee, e complesse, poligoni, secondo una collezione di coordinate x e y ed in genere sono impiegati per la codifica di rilievi topografici e fotogrammetrici.

Il modello raster si presta per la rappresentazione di fenomeni continui mentre quello vettoriale è più appropriato per la visualizzazione di fenomeni discreti.

### *2.2 CARTOGRAFIA IN ITALIA*

La cartografia ufficiale è costituita dalle carte geografiche, corografiche, topografiche, nautiche, aeronautiche, catastali e geologiche pubblicate dagli organi cartografici dello Stato (tra i quali l'IGM) nominati con la legge n. 68 del 2 Febbraio 1960 "Norme sulla cartografia ufficiale dello Stato e sulla disciplina della produzione e dei rilevamenti terrestri e idrografici".

Il sistema cartografico prescelto dall'Italia era inizialmente di tipo policentrico, il suo inquadramento geodetico era riferito all'ellissoide di Bessel, orientato a Genova. A partire dal 1941 questo sistema è stato cambiato con l'adozione della rappresentazione conforme di Gauss ed il trasferimento sull'ellissoide internazionale orientato a Roma (Monte Mario).

Attualmente la carta topografica d'Italia è composta da 277 fogli in scala 1:100.000. Ogni foglio è a sua volta suddiviso in 4 quadranti in scala 1:50.000, ed ogni quadrante in 4 tavolette in scala 1:25.000. I fogli sono indicati con numeri da 1 a 277. I quadranti di ciascun foglio in numeri romani da I a IV e le tavolette secondo l'orientamento della loro collocazione dentro il rispettivo quadrante (NE, SE, NO, SO).

#### *2.3 CARTA D'ITALIA IN SCALA 1:25.000*

Per quanto riguarda la scala 1:25.000, l'Istituto Geografico Militare ha articolato la produzione di tre serie:

- serie 25V: scala 1:25.000, terminata;
- serie 25: scala 1:25.000, terminata;

• serie 25DB: scala 1:25.000, in produzione;

La serie 25V identifica la cartografia vecchio taglio alla scala 1:25.000. La carta si compone di 3545 elementi denominati tavolette, che hanno le dimensioni di 7'30'' in longitudine e 5' in latitudine. È realizzata nella rappresentazione conforme di Gauss ed inquadrata nel sistema geodetico nazionale (ellissoide internazionale con orientamento a Roma Monte Mario) con reticolato chilometrico nella proiezione conforme UTM (Universale Trasversa di Mercatore).

Nel 1986 è iniziato l'aggiornamento parziale delle tavolette relative alla zona nordorientale dell'Italia, avviando quindi la produzione della serie 25 che identifica la cartografia alla scala 1:25.000. Attualmente non è più in produzione poiché la serie 25DB la prosegue e la sostituisce. La carta doveva essere composta di 2298 elementi, di cui sono stati terminati 840 che hanno le dimensioni di 6' in latitudine e 10' in longitudine e sono inquadrati nella rappresentazione conforme UTM, il sistema di riferimenti geodetico è basato sull'ellissoide internazionale con orientamento medio europeo (ED 1950).

La serie 25DB prosegue la serie 25 e identifica la cartografia alla scala 1:25.000 attualmente in produzione all'Istituto. La carta si compone di 2298 elementi denominati sezioni, che hanno le dimensioni di 6' in latitudine e 10' in longitudine. Le sezioni sono ottenute mediante stereorestituzione numerica o derivate dalla cartografia tecnica regionale numerica. Il sistema di riferimento geodetico è l'ETRS89, che utilizza l'ellissoide GRS80.

# **3 PROGETTO CARGEN**

Il progetto CARGEN, acronimo di CARtographic GENeralization, è un progetto nato nel 2006 da una convenzione tra Regione Veneto e il Dipartimento di Ingegneria dell'Informazione dell'Università di Padova, con la collaborazione dell'Istituto Geografico Militare Italiano.

Obiettivo del progetto è l'ideazione di metodologie informatiche per la derivazione di database per la rappresentazione alle scale 1:25.000 e 1:50.000 a partire dal DB5 (Data Base 5.000) della Carta Tecnica Regionale. L'area oggetto di sperimentazione è quella relativa al Parco delle Dolomiti Bellunesi per la quale la Regione Veneto ha messo a disposizione CTRN (Carta Tecnica Regionale Numerica) al più recente livello di aggiornamento (2004) e Ortofoto in formato digitale alla scala 1:5.000 o superiore.

### *3.1 STRUTTURA DEL PROGETTO*

Il progetto si articola in due parti principali, ovvero nella derivazione del DB25 e del DB50. La prima parte condotta nei primi anni del progetto è stata caratterizzata dalle seguenti tre fasi:

- creazione del GeoDBR e suo popolamento con i dati provenienti dalla CTRN in scala 1:5.000;
- analisi delle differenze tra i modelli dei dati del GeoDBR e del DB25;
- creazione del prototipo DB25.

Nella prima fase, già realizzata, si è provveduto al completamento del GeoDBR e al popolamento delle tabelle all'interno del Database Oracle Spatial.

Nella migrazione dei dati dal modello della CTRN a quello del GeoDBR si sono incontrate delle difficoltà causate in primo luogo dalla diversa rappresentazione delle geometrie dei due modelli e in secondo luogo dagli errori topologici dei dati originali. Sono stati quindi sviluppati algoritmi per la trasformazione delle geometrie e per il controllo topologico, al fine di migliorare la qualità dei dati e facilitare la successiva fase di derivazione del DB25.

La seconda fase ha permesso di evidenziare alcune discrepanze e di conseguenza suggerire alcune migliorie ai due modelli.

La terza fase ha visto l'implementazione di un processo di generalizzazione cartografica allo scopo di soddisfare i vincoli dettati dal passaggio di scala. Il processo di derivazione (Savino, 2007) è stato implementato in otto passi, utilizzando il database "Oracle" per il mantenimento dei dati, "Geomedia Professional 6" per l'elaborazione e l'export dei dati e "Dynamo/Dynagen" per la la fase di ricostruzione, acquisizione e generalizzazione dei dati.

Tramite la procedura non è stato possibile generalizzare alcune classi complesse del modello dati, come la viabilità stradale e ferroviaria, per le quali si sono sviluppati appositi algoritmi per rendere queste tipologie adatte alla rappresentazione in scala  $1:25.000$ 

Per la seconda parte del progetto, quella relativa alla derivazione del DB50, l'IGM non ha mai definito alcun modello. Per questo motivo si è realizzato un documento (redatto nel febbraio 2010) contenente l'analisi della derivabilità della Carta d'Italia IGM in scala 1:50.000 a partire dal database topografico IGM alla scala 1:25.000, fornendo una proposta per il modello dei dati.

#### *3.2 STRUMENTI UTILIZZATI*

Per la visualizzazione dei dati si è scelto OpenJump, un desktop GIS open source scritto in linguaggio di programmazione Java e distribuito sotto licenza GNU GPL (General Public License), impiegato per la semplicità, la completezza e soprattutto la versatilità. Eclipse è l'ambiente utilizzato per lo sviluppo: una piattaforma in Java che mette a disposizione librerie e funzionalità per la buona gestione del progetto.

Per le funzionalità spaziali 2D sono state utilizzate le JTS (Java Topology Suite): librerie sviluppate da Vivid Solutions scritte in Java e conformi allo standard Simple Features Specification for SQL pubblicato da OGC (Open GIS Consortium), che forniscono una completa e consistente implementazione dei fondamentali algoritmi spaziali 2D, consentendo quindi la creazione e la manipolazione delle geometrie e di raggiungere quindi l'effetto grafico desiderato nella vestizione.

### *3.3 VESTIZIONE E FUNZIONALITÀ SVILUPPATE*

La vestizione dei dati cartografici è l'operazione che attribuisce un segno convenzionale ad una determinata geometria (punto, linea o poligono).

Appare evidente che i segni convenzionali utilizzati per la rappresentazione influiscono fortemente sulla comprensione della mappa e che un dato privo di simbologia non fornisce alcuna indicazione.

Durante lo sviluppo degli algoritmi del progetto CARGEN è sorta la necessità di avere uno strumento che permettesse di visualizzare i dati generati dal processo di generalizzazione assegnando una vestizione grafica che riproducesse la simbologia IGM, funzionalità necessaria anche per orientare lo sviluppo al fine di ottenere costantemente il miglior risultato possibile.

Per raggiungere gli obiettivi prefissati, è stato creato un plug-in per OpenJump (Pretto, 2010), che permette di visualizzare i dati alla scala 1:50.000. Il software sviluppato esegue la vestizione analizzando il contenuto di un file in formato .csv, che descrive gli stili da utilizzare nella rappresentazione, ed è strutturato in quattro parti, la prima identifica in modo univoco lo stile ed è necessaria per indicare al parser quale delle successive sezioni del foglio interpretare. Queste ultime sono suddivise per rappresentare rispettivamente i simboli puntuali, lineari e poligonali.

Due sono le modalità di vestizione realizzate nel plug-in:

- Single layer;
- Database layer.

La prima modalità applica un unico stile ad un'intera tabella presente nel workbench di OpenJump; la seconda assegna in modo automatico gli stili ad un intero database Oracle.

## **4 ESTENSIONE PLUG-IN PER OPENJUMP**

Dopo aver fornito una presentazione del progetto CARGEN, in questo capitolo saranno descritte le funzionalità introdotte con l'attività da me svolta e che estendono ed ottimizzano il plug-in per OpenJump progettato per la rappresentazione dei dati.

### *4.1 OBIETTIVI*

Nel testare i risultati della generalizzazione, le modalità di vestizione sviluppate hanno mostrato una certa laboriosità nell'impiego, ovvero si è rivelato poco pratico scegliere la simbologia per ogni tipologia geometrica e poco funzionale vestire l'intero database di Oracle. È stata implementata quindi un'ulteriore modalità maggiormente indirizzata ad agevolare il controllo degli algoritmi di generalizzazione.

Relativamente agli snodi stradali, la gestione individuale operata dal plug-in su ciascuna entità determina sovrapposizioni e spazi vuoti nelle giunzioni in visualizzazione. Ci si è quindi prefissati di realizzare una nuova strategia al fine di eliminare le irregolarità riscontrate nella rappresentazione.

Infine, come evidenziato nel capitolo precedente, il plug-in ammette la sola rappresentazione alla scala 1:50.000. Si è provveduto quindi a realizzare il foglio di stile e la simbologia per la scala 1:25.000 prendendo come riferimento il testo pubblicato dall'IGM "Segni convenzionali per le sezioni della carta d'Italia alla scala 1:25.000 e norme sul loro uso".

#### *4.2 NUOVA MODALITÀ DI VESTIZIONE*

La funzionalità Styles layer applica in modo automatico gli stili ad una tabella presente nel workbench di OpenJump. La modalità di visualizzazione si attiva selezionandola dal menu Cargen di OpenJump. La progettazione dell'interfaccia è stata effettuata in modo che le opzioni di avvio siano di facile interpretazione e di veloce attuazione e si presenta come in Figura [4.1.](#page-21-0) La finestra di dialogo consente di specificare la tabella alla quale applicare la vestizione, il campo che classifica gli elementi geometrici, il numero massimo degli elementi visualizzabili e la scala alla quale visualizzare la mappa al termine dell'elaborazione.

#### 4 - ESTENSIONE PLUG-IN PER OPENJUMP

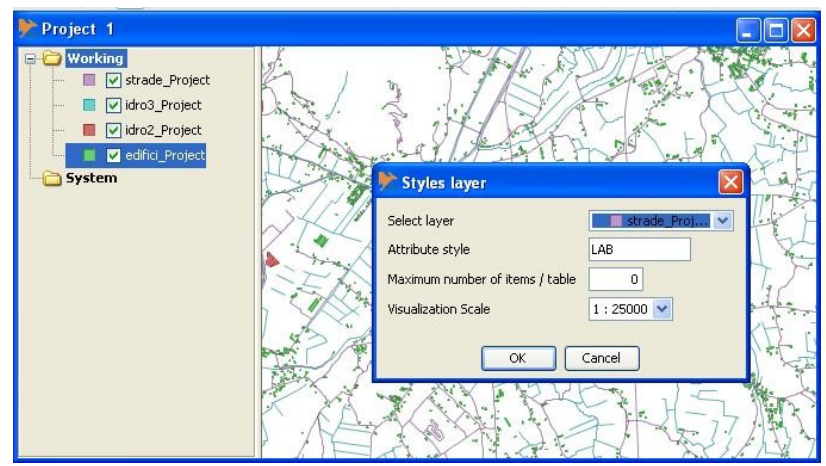

<span id="page-21-0"></span>*Figura 4.1: Opzioni della modalità di vestizione Styles layer.*

Convalidate le opzioni con il tasto *OK*, si apre una finestra di dialogo per sfogliare il file system (Figura [4.2\)](#page-21-1) ed individuare il file di configurazione in formato .csv contenente le specifiche per la rappresentazione.

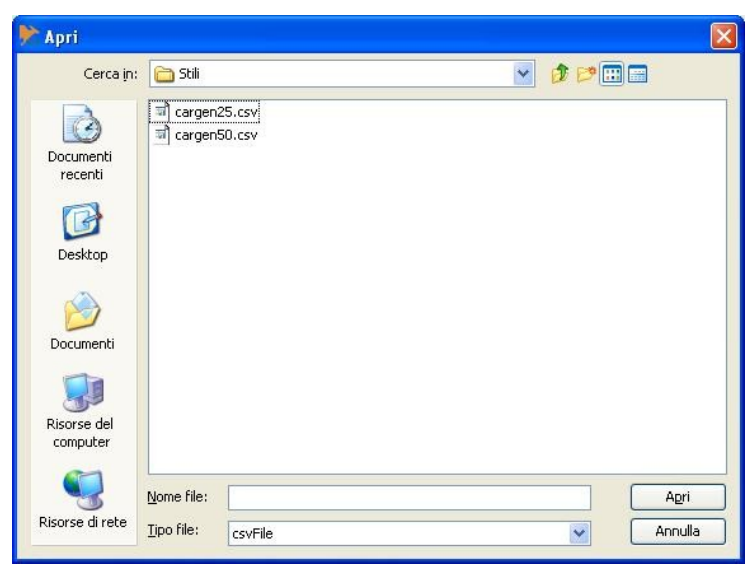

*Figura 4.2: Esempio di FileChooser.*

<span id="page-21-1"></span>La procedura determina con una query le tipologie degli elementi geometrici presenti nel file selezionato (Figura [4.3\)](#page-22-0) e, dopo aver effettuato l'ordinamento in base alla priorità, aggiunge un livello al workbench di OpenJump con denominazione corrispondente alla classe.

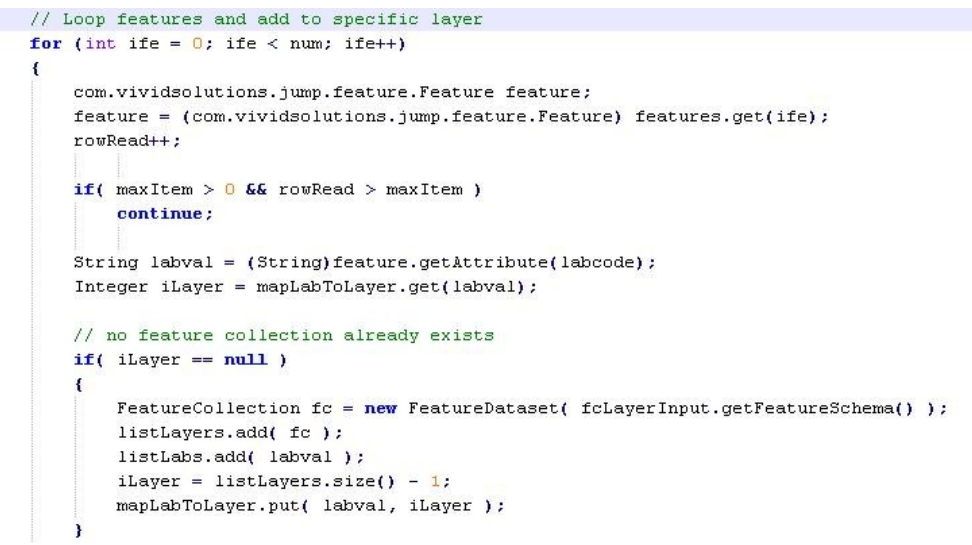

<span id="page-22-0"></span>*Figura 4.3: Sorgente per determinare le tipologie presenti nel layer.*

Infine il processo esegue un ciclo su tutti gli elementi geometrici collocandoli nel relativo layer e assegnando la simbologia con le caratteristiche definite nel file di configurazione.

### *4.3 SISTEMAZIONE IRREGOLARITÀ DI VISUALIZZAZIONE*

La classe *ComplexStyle*, realizzata estendendo la classe preesistente *BasicStyle* ed implementata per eliminare le limitazioni imposte dal programma, presentava delle

<span id="page-22-1"></span>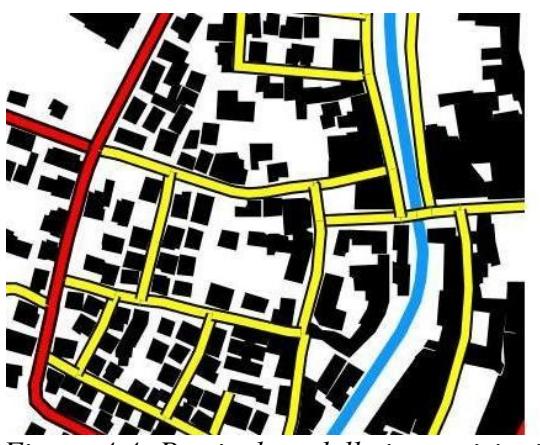

*Figura 4.4: Particolare delle imprecisioni.*

imprecisioni nella rappresentazione in prossimità degli snodi stradali (Figura [4.4\)](#page-22-1).

Da un'attenta analisi dell'algoritmo di vestizione, si è compreso che l'irregolarità nella visualizzazione era dovuto

alla modalità di gestione delle duplicazioni (sovrapposizione di più stili semplici per la rappresentazione di simbologia complessa).

Più precisamente applicando colore per colore la simbologia ad ogni elemento geometrico inevitabilmente si ottiene il risultato di Figura [4.5.](#page-23-1) La soluzione adottata per ottenere un adeguato risultato grafico è stata quella di invertire il criterio di

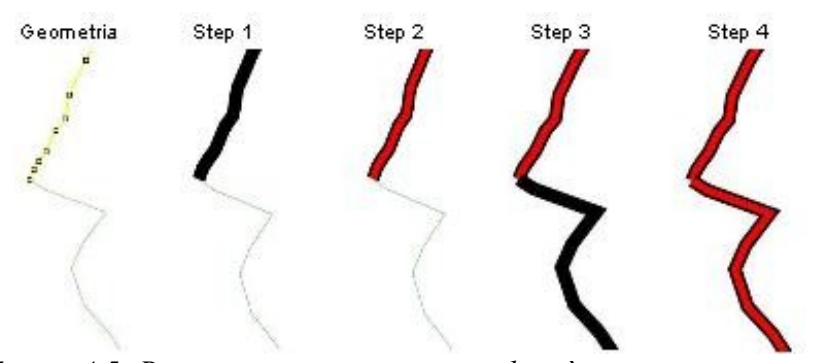

<span id="page-23-1"></span>*Figura 4.5: Rappresentazione con irregolarità.*

disegno delle feature, ovvero si è deciso di applicare la simbologia a tutte le geometrie un colore per volta e con end point impostato a round si è ottenuto il risultato di Figura [4.6.](#page-23-0)

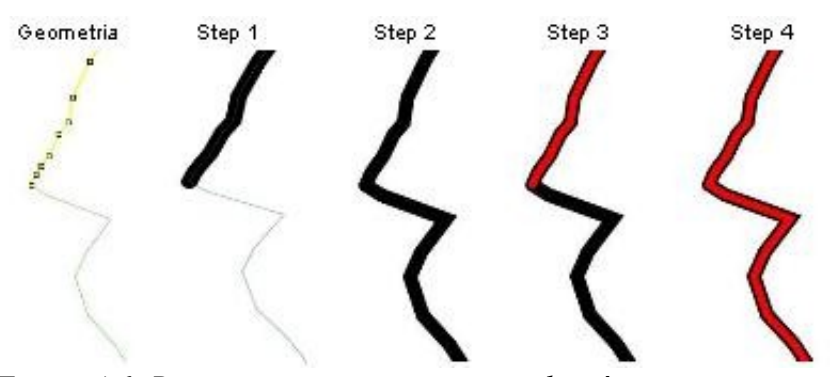

<span id="page-23-0"></span>*Figura 4.6: Rappresentazione senza irregolarità.*

La precedente modalità comunque non è stata eliminata, in quanto risulta adeguata per la rappresentazione di alcune tipologie di elementi lineari come ponti e gallerie. Si è deciso quindi di aggiungere un campo nella prima sezione del file di configurazione con un codice a tre cifre che identifica rispettivamente la modalità di gestione delle duplicazioni, la tipologia di rappresentazione degli end e infine dei mid point.

La prima cifra è a due valori: 0 per la nuova modalità, 1 per la precedente. La seconda cifra è a tre valori: 0 se si desiderano gli end point di tipo *BUTT*, 1 per *ROUND*, 2 per *SQUARE*. Infine la terza cifra è sempre a tre valori: 0 se si desiderano gli end point di tipo *BELEVEL*, 1 per *MITER*, 2 per *ROUND*.

Per quanto riguarda il plug-in, l'introduzione di questa funzionalità ha richiesto una nuova progettazione della classe *CsvParser* in modo tale da interpretare e riconoscere la codifica del nuovo attributo.

#### *4.4 ROTAZIONE DELLE CAMPITURE*

La campitura, cioè l'atto di campire, termine a cui si attribuisce il significato di riempimento di un'area, è sostanzialmente un'immagine che, replicata secondo uno schema ricorrente, riveste la superficie di una geometria. Le specifiche dell'Istituto Geografico Militare prevedono che la campitura sia parallela al lato più lungo dell'elemento geometrico poligonale (Figura [4.7\)](#page-24-0).

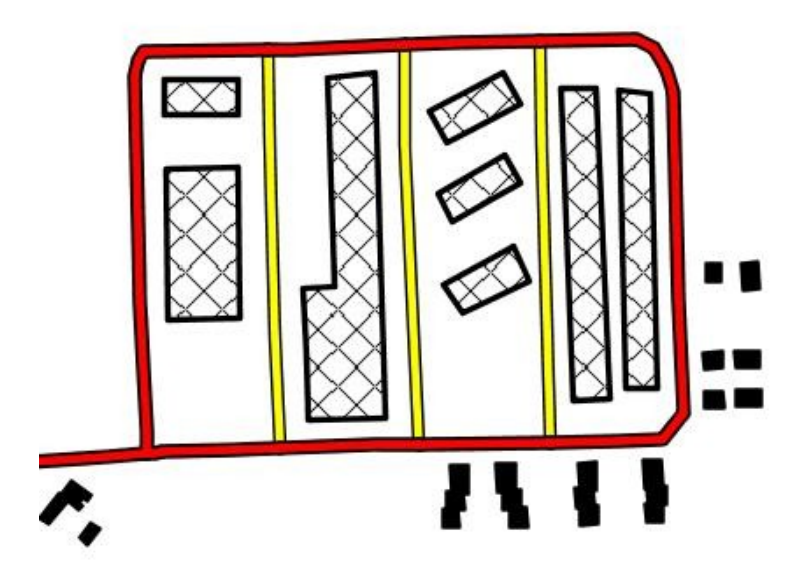

<span id="page-24-0"></span>*Figura 4.7: Esempio di campitura parallela al lato più lungo della geometria poligonale.*

#### 4 - ESTENSIONE PLUG-IN PER OPENJUMP

Le librerie messe a disposizione dal software OpenJump riproducono l'immagine secondo un unico pattern ovvero una griglia rettangolare. A tal fine è stata sviluppata la classe *ComplexTexturePaint* (Figura [4.8\)](#page-25-1) che implementa l'interfaccia Paint di Java, il cui costruttore ha tra i suoi parametri un valore float per l'orientamento.

```
public ComplexTexturePaint(TexturePaint paint, float orientation)
\Boxtext{text} = point:this.orientation = (float)Math.toRadians(orientation);
 public PaintContext createContext(ColorModel cm, Rectangle deviceBounds, Rectangle2D userBounds,
                                      AffineTransform xform, RenderingHints hints)
\boxminus {
     AffineTransform newTransform = (AffineTransform)xform.clone();
     newTransform.rotate(orientation);
     return texture.createContext(cm, deviceBounds, userBounds, newTransform, hints);
```
<span id="page-25-1"></span>*Figura 4.8: Costruttore della classe ComplexTexturePaint.*

L'algoritmo di visualizzazione non calcola l'angolo per l'orientamento poiché aggraverebbe solamente il processo di vestizione. Questa facoltà è affidata alla generalizzazione che valorizza un attributo denominato *A01*, il quale è semplicemente interpretato in fase di visualizzazione.

#### *4.5 ROTAZIONE DELLE GEOMETRIE PUNTUALI*

La soluzione fino ad ora adottata è quella di leggere l'orientamento dalla

configurazione del layer. Questo comporta una rappresentazione uniforme dei simboli praticamente mai corrispondente alla realtà.

Si è deciso quindi di modificare la classe *ComplexVertexStyle* in modo da leggere il campo *A01* presente nella tabella degli attributi del layer (Figura [4.9\)](#page-25-0). In questo caso non è stato necessario estendere la classe base perché l'oggetto *Graphics2D*

<span id="page-25-0"></span>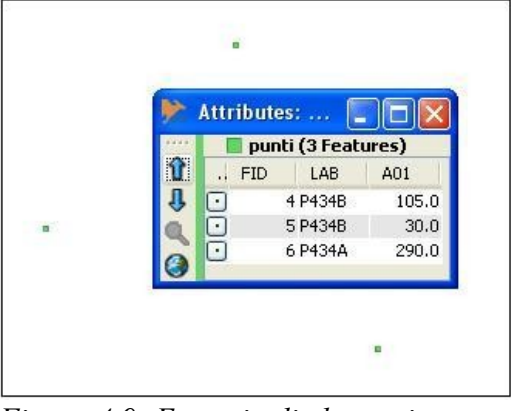

*Figura 4.9: Esempio di elementi puntuali con l'attributo orientamento.*

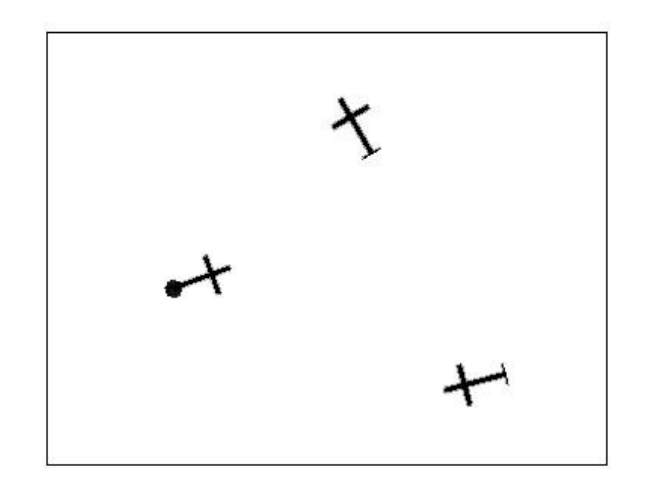

*Figura 4.10: Elementi puntuali con orientamento.*

dispone di un metodo *rotate* per l'orientamento delle entità di tipo *Point*.

#### *4.6 CREAZIONE FOGLIO DI STILE PER LA SCALA 1:25.000*

Per la stesura del file di configurazione si è utilizzato il documento redatto a cura dell'IGM relativo al contenuto informativo della Carta d'Italia per la scala 1:25.000, che descrive i particolari topografici e i corrispondenti segni convenzionali da utilizzare per la rappresentazione grafica.

Le quattro sezioni di cui è composto il foglio di stile sono state compilate accuratamente seguendo le indicazioni contenute nelle tavole dei segni convenzionali e delle scritture riguardanti le caratteristiche di realizzazione della simbologia.

La prima sezione è composta da undici campi. Fra questi, il codice *LAB* è il codice attribuito al simbolo; il campo *Nome* contiene una descrizione esplicativa; nel campo *Priorità* è stata inserita una numerazione compresa tra 1 e 14 necessaria per informare il parser con quale ordine disegnare la simbologia, in modo da non compromettere la visualizzazione di oggetti che sarebbe in altro modo parziale.

#### 4 - ESTENSIONE PLUG-IN PER OPENJUMP

| FACC  | <b>Sruppo</b> | $A$ $B$ | Nome <sup>1</sup>     | Java                                                                | Java2 | <b>Duplicazioni</b> | Symbolizer | Appunti           | <sup>2</sup> roperties |
|-------|---------------|---------|-----------------------|---------------------------------------------------------------------|-------|---------------------|------------|-------------------|------------------------|
| AQ113 |               | L515A   | Metanodotto interrato | 7 120 130 70#00000003 500 700 0000                                  |       |                     | llinea     | lineatratteggiata |                        |
| AT030 |               | L516    | Elettrodotto          | 71210.20#0000000.000                                                |       |                     | llinea     | 'linea            |                        |
|       |               |         |                       | $E_{i\alpha\mu\alpha}$ $\pm 11$ . Drima serione del feglio di stile |       |                     |            |                   |                        |

*Figura 4.11: Prima sezione del foglio di stile.*

Il campo *Duplicazioni* è stato stilato quando il segno convenzionale richiedeva una rappresentazione complessa. In questi casi lo stile è composto da sovrapposizioni di simboli semplici il cui numero è da specificare, appunto, nell'attributo duplicazione e serve per comunicare al parser il numero di righe che deve interpretare.

Il campo *Symbolizer* è stato compilato a seconda dei seguenti valori: punto, linea e poligono. Specifica la natura geometrica dell'oggetto e precisa quale delle altre tre sezioni sarà compilata.

Per alcune geometrie che prevedono nel loro tratteggio elementi come alette e pallini si sono utilizzati i campi *JTS* e *JTS2*. Le caratteristiche degli elementi sono indicati con opportuni codici che consentono di rappresentare i particolari con precisione accurata e ottimizzazione delle risorse.

| Nome¶ | Larghezza stroke /<br>simbolo (mm)¶ | Lunghezza<br>Alette (mm) | Colore¶         | Larghezza stroke<br>sottostante (mm) |  |  |
|-------|-------------------------------------|--------------------------|-----------------|--------------------------------------|--|--|
| 0X    | X, XX                               | X.XX1                    | <b>#XXXXXXY</b> | X.XXV                                |  |  |

*Figura 4.12: Struttura della codifica per la rappresentazione di alette.*

### *4.7 SIMBOLOGIA PUNTUALE*

La simbologia puntuale si è ottenuta compilando la seconda sezione del foglio di stile che ha le medesime caratteristiche di quelle illustrate nella Figura [4.13.](#page-27-0)

| <b>External Graphic</b> |                | Mark               |       |           |       |            |            | Rotation | <b>Size</b> |
|-------------------------|----------------|--------------------|-------|-----------|-------|------------|------------|----------|-------------|
| OnlineResource          | Format         | WellKnownName Fill |       | Stroke    |       |            |            |          |             |
|                         |                |                    | Color | Colore    | width | ldasharrav | dashoffset |          |             |
|                         |                | circle             |       | #40FF4002 | 0,13  |            |            |          | 0,6         |
| 1Albero25               | limage/svg+xml |                    |       |           |       |            |            |          | 2.4         |

<span id="page-27-0"></span>*Figura 4.13: Seconda sezione del foglio di stile.*

A seconda della complessità del simbolo si è valorizzato il campo *Mark* o *External Graphic*. *Mark* è stato utilizzato per simbologie semplici come la stella, il quadrato, il cerchio, il triangolo o la croce, rappresentabili specificando le rispettive parole chiavi nel campo *WellKnownName*: star, square, circle, triangle e cross.

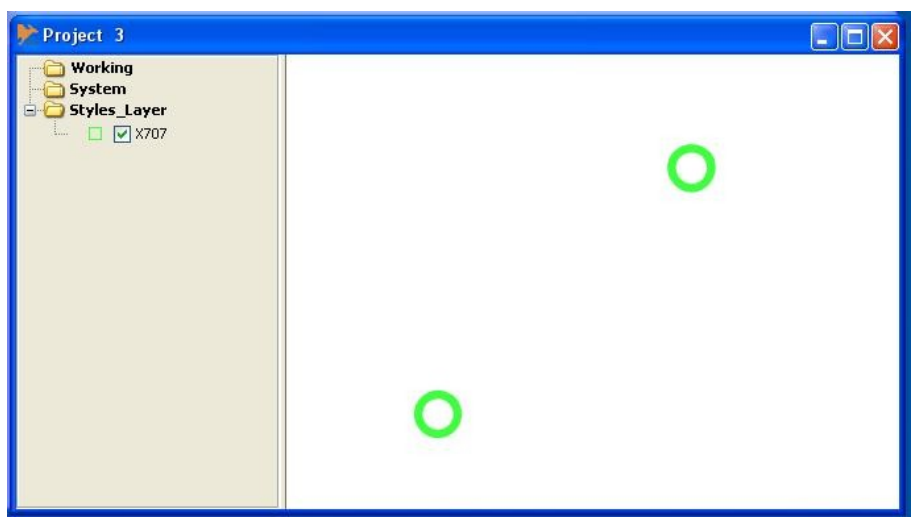

*Figura 4.14: Rappresentazione di albero isolato con attributo Mark valorizzato con circle.*

Qualora il segno non rientrasse tra quelli descritti in precedenza, si è ricorso all'utilizzo di un'immagine esterna il cui nome è stato specificato nel campo *External Graphic*.

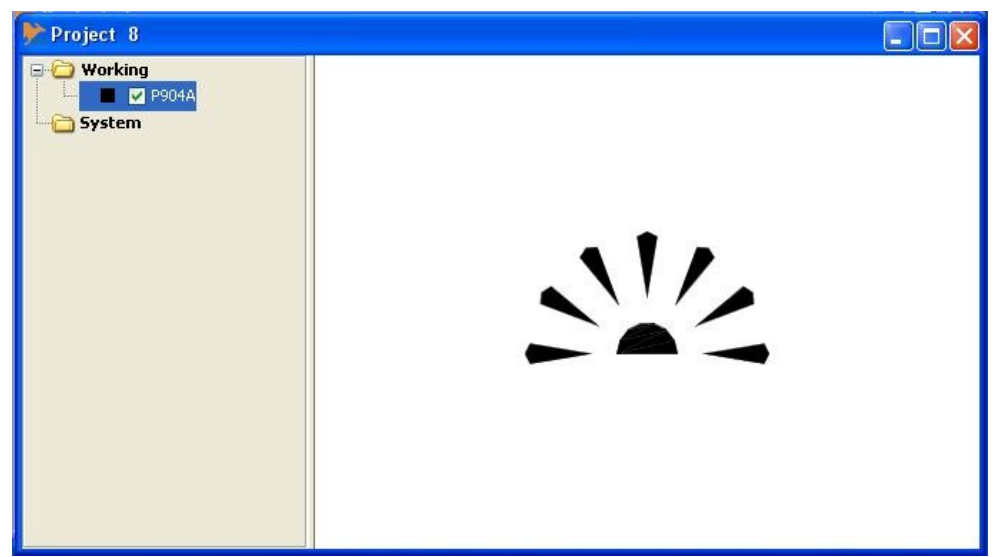

*Figura 4.15: Esempio immagine SVG; Grotta ad accesso orizzontale.*

I file immagine sono realizzati nel formato SVG (Scalable Vector Graphics): un

#### 4 - ESTENSIONE PLUG-IN PER OPENJUMP

linguaggio di grafica vettoriale bidimensionale basato su XML (eXtensible Markup Language), per il quale è possibile eseguire operazioni di zoom senza avere una perdita di qualità.

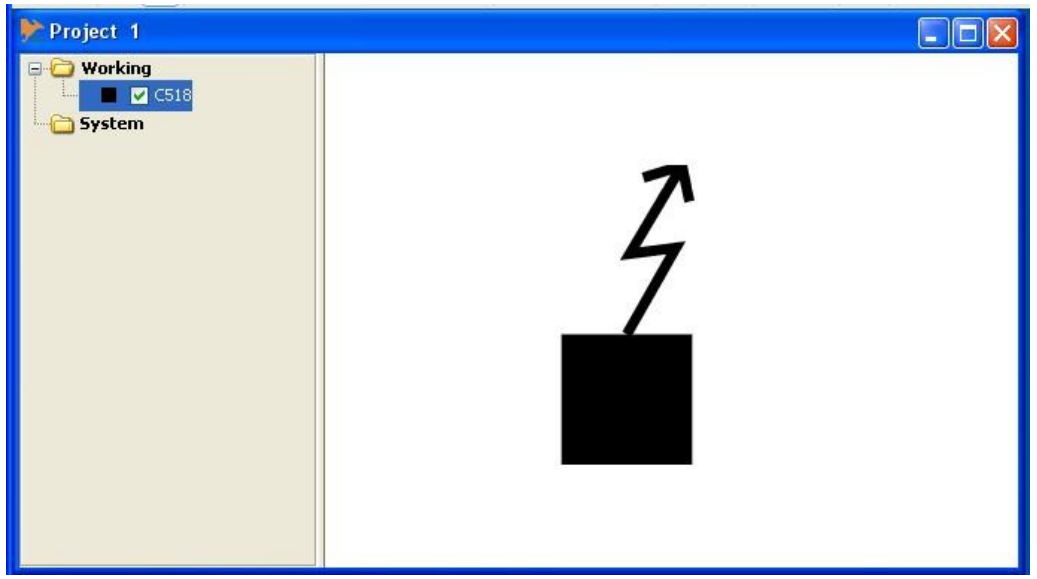

*Figura 4.16: Esempio di immagine SVG; Cabina elettrica.*

Per simbologie semplici il file è stato scritto direttamente a mano, mentre per simbologie più complesse si è salvato in formato DXF (Drawing eXchange Format) l'immagine disegnata in OpenJump. Il formato SVG si è ottenuto con Kabeja, un tool open source capace di effettuare il parsing dei file DXF e trasformarli in SVG.

### *4.8 SIMBOLOGIA LINEARE*

Compilando la sezione tre del foglio di stile si è definita la simbologia lineare, che differisce dalla precedente struttura per il diverso raggruppamento dei campi.

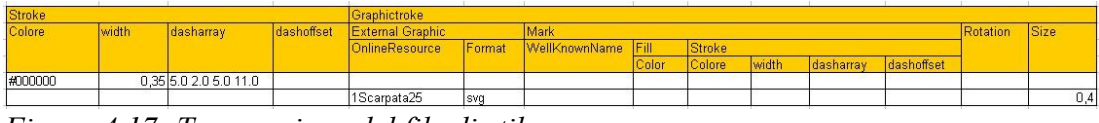

*Figura 4.17: Terza sezione del file di stile.*

Per ottenere uno stile semplice sono stati valorizzati i campi *Color*, *Width*, *DashArray* e *DashOffset*. I primi due definiscono colore e spessore della linea,

all'occorrenza sono stati utilizzati *DashArray* e *DashOffset* quando le specifiche richiedevano di intervallare spazi bianchi a colorati e per distanziare l'inizio del tratteggio dall'origine della linea.

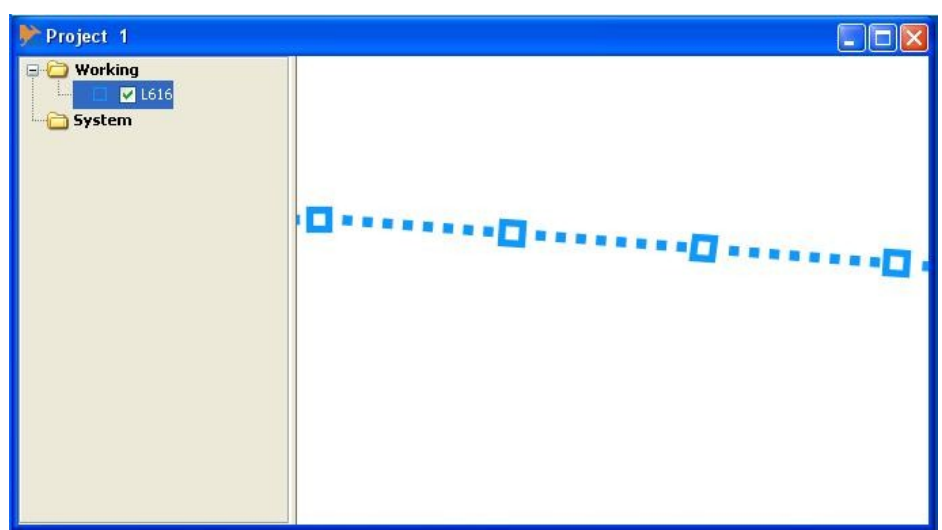

*Figura 4.18: Simbologia Acquedotto.*

<span id="page-30-0"></span>In presenza di simbologia più complessa si è fatto ricorso al raggruppamento *GraphicStroke*: la compilazione avviene come quella vista in precedenza per la linea semplice, ma è possibile specificare un elemento puntuale che può essere ripetuto con la frequenza appropriata per ottenere un tratteggio come quello in Figura [4.18.](#page-30-0)

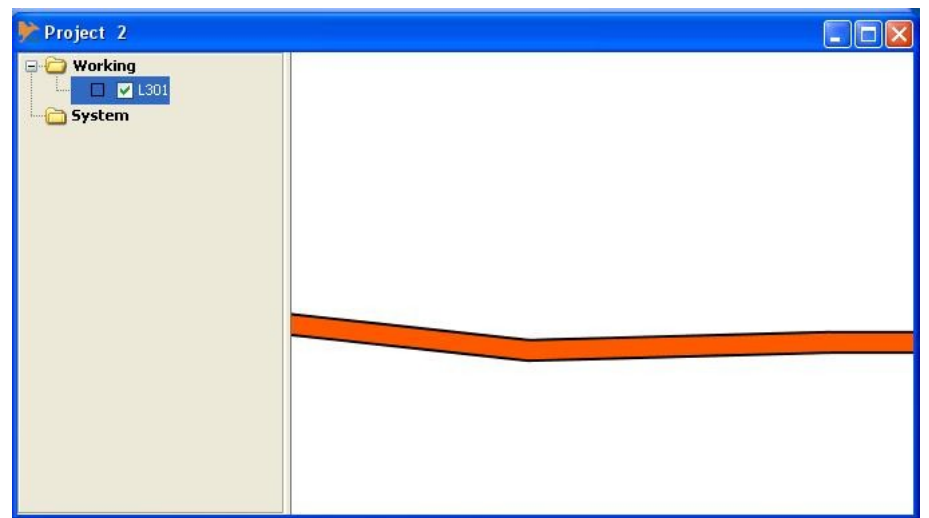

*Figura 4.19: Simbologia Autostrada.*

#### *4.9 SIMBOLOGIA POLIGONALE*

La rappresentazione di tipo poligonale si è ottenuta compilando l'ultima parte del foglio di stile la quale è suddivisa in due raggruppamenti: il primo per descrivere la modalità di campitura dell'area della geometria, il secondo per simboleggiare la linea di contorno.

|               | Fill               |                  | GraphicFill           |     |                      |             |      |               |       |               |       |            |            |          |             |  |
|---------------|--------------------|------------------|-----------------------|-----|----------------------|-------------|------|---------------|-------|---------------|-------|------------|------------|----------|-------------|--|
|               | Color              | External Graphic |                       |     | Mark                 |             |      |               |       |               |       |            |            | Size     |             |  |
|               |                    |                  | <b>OnlineResource</b> |     | WellKnownName        | <b>Fill</b> |      | Stroke        |       |               |       |            |            |          |             |  |
|               |                    |                  |                       |     |                      | Color       |      | Colore        | width | dasharray     |       | dashoffset |            |          |             |  |
|               | #000000            |                  |                       |     |                      |             |      |               |       |               |       |            |            |          |             |  |
|               |                    |                  | 1CroceEstesa          | svg |                      |             |      |               |       |               |       |            |            | 0,84     |             |  |
|               |                    |                  |                       |     |                      |             |      |               |       |               |       |            |            |          |             |  |
| <b>Stroke</b> |                    |                  |                       |     | <b>GraphicStroke</b> |             |      |               |       |               |       |            |            |          |             |  |
| Colore        | width<br>dasharray |                  | dashoffset            |     | External Graphic     |             | Mark |               |       |               |       |            |            | Rotation | <b>Size</b> |  |
|               |                    |                  |                       |     | OnlineResource       | Format      |      | WellKnownName | Fill  | <b>Stroke</b> |       |            |            |          |             |  |
|               |                    |                  |                       |     |                      |             |      |               | Color | Colore        | width | dasharray  | dashoffset |          |             |  |
| #000000       | 0,13               |                  |                       |     |                      |             |      |               |       |               |       |            |            |          |             |  |
| #000000       | 0,18               |                  |                       |     |                      |             |      |               |       |               |       |            |            |          |             |  |

*Figura 4.20: Quarta sezione del foglio di stile.*

La linea che compone il margine del poligono è configurata allo stesso modo della simbologia lineare.

La campitura, qualora fosse di tipo uniforme, è stata descritta con il solo campo *Color*. Quando la specifica prevedeva una rappresentazione più articolata è stata creata un'immagine utilizzata come pattern di riempimento dell'area poligonale. In modo analogo alla simbologia puntuale, l'immagine è stata specificata come riferimento esterno o scelta tra le tipologie predefinite.

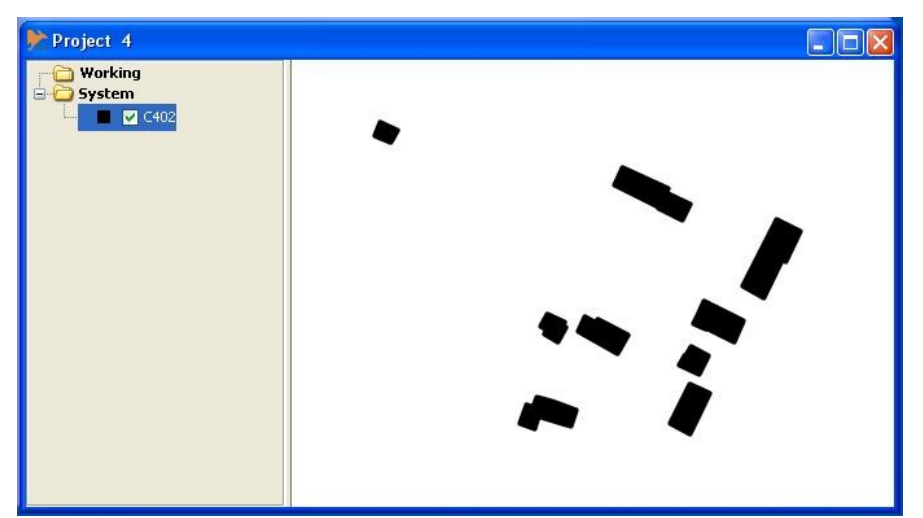

*Figura 4.21: Simbologia Edificio generico.*

# **CONCLUSIONI**

La modalità styles layer si é dimostrata un valido strumento per caricare e vestire una porzione di territorio senza per questo dover attendere l'elaborazione dell'intera base dati. Così pure si è rivelata più efficiente rispetto all'elevato numero di query che si eseguivano in precedenza e al tempo impiegato per ordinare manualmente i layer in funzione della loro priorità.

La sistemazione delle irregolarità nella visualizzazione degli snodi stradali ha richiesto un'attenta analisi delle modalità di render messe a disposizione dal software OpenJump. La soluzione attuata ha soddisfatto appieno i risultati attesi; inoltre la possibilità di configurare la modalità di rappresentazione dei mid ed end point ha consentito di migliorare la visualizzazione delle entità geometriche lineari.

Nella riscrittura dell'algoritmo comunque non è stato tuttavia preso in considerazione un aspetto che determinerebbe una migliore rappresentazione della situazione effettiva. Nell'intersezione tra elementi lineari come i ponti, non è al momento possibile ottenere una rappresentazione reale, ovvero specificare qual'è dei due elementi quello che oltrepassa l'altro: allo stato attuale risulterà sopraelevato l'oggetto acquisito per ultimo.

La rotazione automatica delle campiture non ha comportato rallentamenti nella visualizzazione e il risultato grafico è ora conforme alle specifiche tecniche IGM. Allo stesso modo la rotazione degli elementi geometrici puntuali ha migliorato la capacità informativa della mappa.

L'utilizzo di alcune immagini SVG nel Graphic Stroke degli elementi lineari ha determinato un percepibile rallentamento nella visualizzazione, un miglioramento in termini di prestazioni sarebbe quindi determinato dallo sviluppo di nuovi codici JTS. La semplicità comunque incontrata nella compilazione del foglio di stile per la scala 1:25.000 hanno dimostrato la bontà del percorso intrapreso nello sviluppo.

## **BIBLIOGRAFIA**

**De Gennaro M., Rumor M., Savino S. (2009)** Le procedure per la derivazione del DB25 dal DBT della Regione del Veneto: risultati del progetto CARGEN Bollettino della Associazione Italiana di Cartografia, 135, Aprile 2009.

**Deruda G, Falchi E, Falchi U. e Vacca G. (2005)** La generalizzazione cartografica automatica in ambiente GIS Bollettino SIFET 2/2005.

**Goodrich M.T., Tamassia R. (2004)** *Data Structures and Algorithms in Java,* Fourth edition, Wiley.

**IGM (1995)** Segni convenzionali per le sezioni della carta d'Italia alla scala 1:25.000 e norme sul loro uso, Istituto Geografico Militare, Firenze.

**McMaster R. B. e Shea K. S. (1992)** *Generalization in Digital Cartography*, Association of American Geographers, Wahington D.C.

**Pretto N. (2010)** Vestizione di database topografici IGM utilizzando SLD, Tesi di laurea Specialistica, Università degli Studi di Padova, 2010.

**Robinson A. H., Sale, R. e Morrison J. L. (1978)** Elements of Cartography. New York: Wiley & Sons.

**Savino S. (2007)** Il processo di generalizzazione cartografica: dalla Carta Tecnica Regionale al DB25 IGM, Tesi di laurea Specialistica, Università degli Studi di Padova, 2007.

Vivid Solutions (2003), JTS Topology Developer'S Guide, Version 1.4 URL: http://www.vividsolutions.com/jts/jtshome.htm.